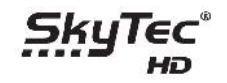

## **Automatické nahratie pluginov.**

- 1. USB kľúč naformátujeme na FAT32
- 2. Adresár plugin prekopírujeme do hlavného adresára na USB kľúči
- 3. USB kľúč zasunieme do USB vstupu prijímača
- 4. Po chvíli sa na obrazovke zobrazí nové okno s výzvou na "Načítanie užívateľských údajov"
- 5. Červeným tlačítkom na DO potvrdíme nahratie
- 6. Počkáme až sa prijímač reštartuje.

## **Manuálne nahratie pluginov.**

Ak sa nám automaticky po zasunutí USB kľúča do prijímača nezobrazí nové okno ohľadne upgrade, tak celý proces môžeme vykonať aj manuálne.

- 1. USB kľúč naformátujeme na FAT32
- 2. Adresár plugin prekopírujeme do hlavného adresára na USB kľúči
- 3. USB kľúč zasunieme do USB vstupu prijímača

- 4. Vojdeme do MENU/Systémové nástroje/Prenos dát/Načítanie údajov z USB zariadenia
- 5. Po zobrazení nového okna s výzvou na "Načítanie užívateľských údajov", červeným tlačítkom na DO potvrdíme nahratie
- 6. Počkáme až sa prijímač reštartuje

Zhodným spôsobom môžeme nahrať do prijímača akýkoľvek kompatibilný plugin, vždy musíme ale dbať na správnu štruktúru uložených súborov v zložke plugin.

www.skytec-hd.eu